## **EPA**

Elias Papanikolaou

Copyright © 1996 Elias Papanikolaou (EPA)

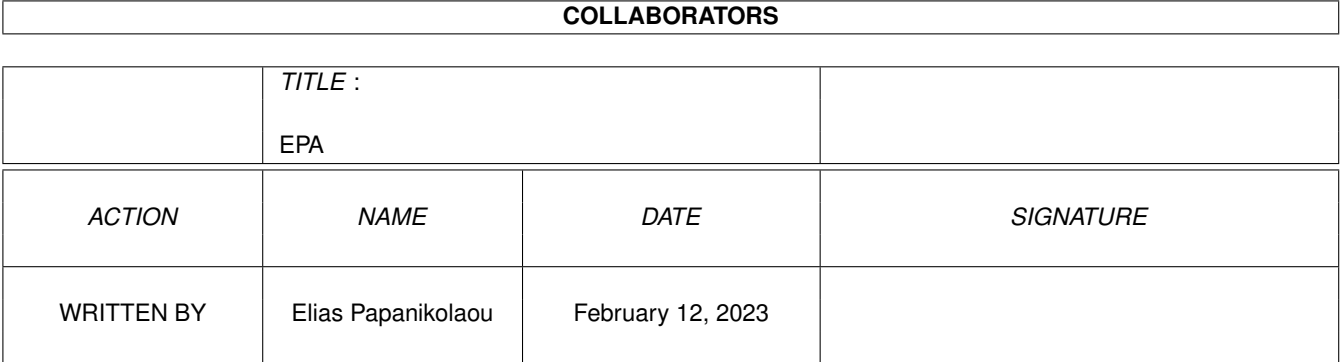

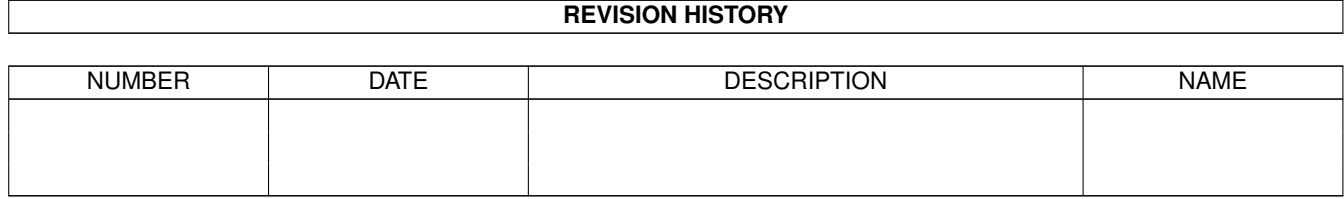

#### $EPA$  iverse the contract of  $\mathcal{E}$  is the contract of  $\mathcal{E}$  is the contract of  $\mathcal{E}$  is the contract of  $\mathcal{E}$

# **Contents**

#### [1](#page-4-0) EPA  $\overline{1}$

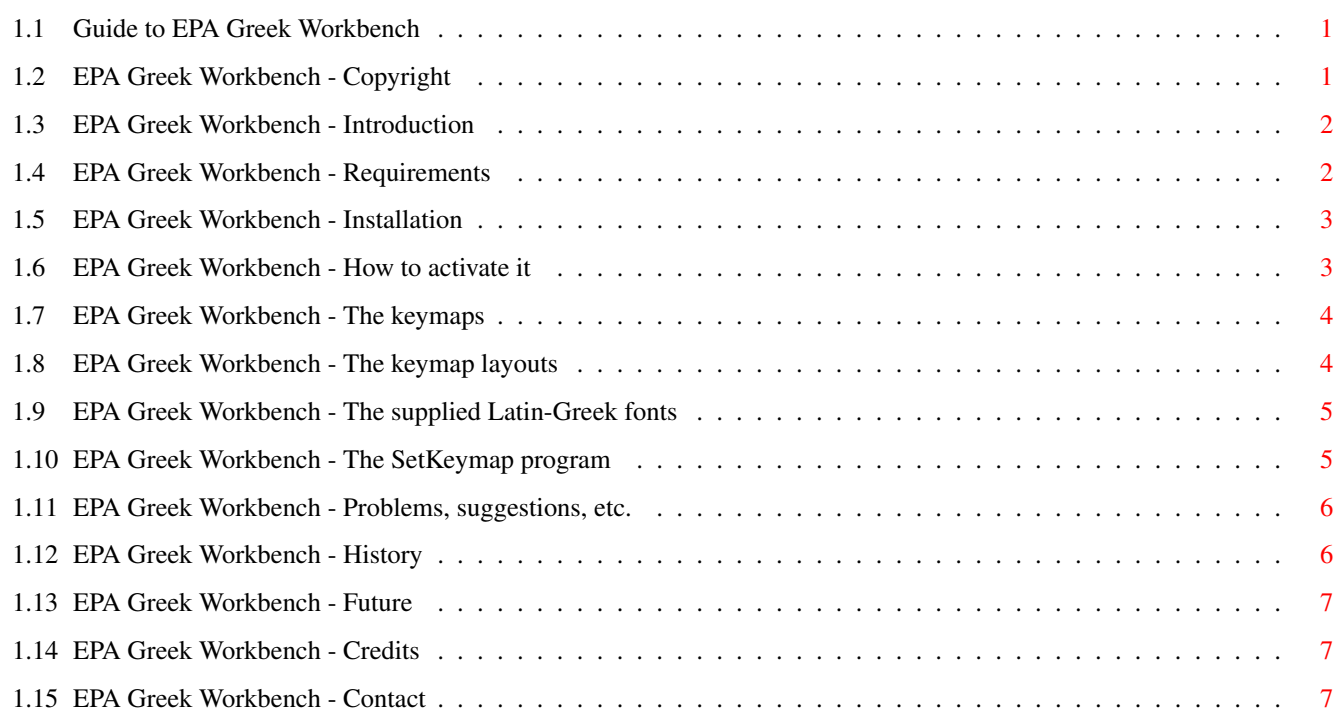

### <span id="page-4-0"></span>**Chapter 1**

## **EPA**

#### <span id="page-4-1"></span>**1.1 Guide to EPA Greek Workbench**

EPA Greek Workbench - by Elias Papanikolaou (EPA) Copyright It's mine. Introduction What is it good for ? Requirements What you need. Installation What you have to do before you can use it. Activation Show time! Problems In case you have problems, suggestions, etc. History What this has been through. Future Plans. Credits Persons I would like to thank. Contact How to get to me.

### <span id="page-4-2"></span>**1.2 EPA Greek Workbench - Copyright**

"EPA Greek Workbench" is Copyright 1996 Elias Papanikolaou (EPA)

"EPA Greek Workbench" may be freely distributed as long as the following conditions are met:

- · the distribution is kept complete, no files are added or removed
- · no file in the distribution is modified in any way
- · no fee is charged for distributing

The inclusion of "EPA Greek Workbench" in any other package or product, requires

approval.

my

By copying, distributing, and/or using this program you indicate your acceptance of all of the above.

#### <span id="page-5-0"></span>**1.3 EPA Greek Workbench - Introduction**

"EPA Greek Workbench" is a set of files that will allow you to  $\leftrightarrow$ select the

Greek language as one of the languages that amiga will support. This has become possible thanks to locale.library that was introduced in the Workbench 2.1. From then on, one could select her language, and see most of the displayed messages and texts in it.

As an example the operating system came with support for the most common languages (other than English) such as German (Deutsch). But even if your language was not directly supported, you could build the necessary files and "localize" your Amiga yourself. That's what I did for me, and now I would like to share the product of months of work with whoever finds use in it.

This is a Greek Workbench. That is, a localization of the Workbench so that the system messages (and not only) are in Greek. It would be safe to say, that in order to find use in it, one would have to be able to read and understand Greek. In other words, this will be mostly of use to Greeks.

If you use this, let me know, so that I get an idea of how many people are out there, that have anything to do with Greece.

#### <span id="page-5-1"></span>**1.4 EPA Greek Workbench - Requirements**

The following are required to use "EPA Greek Workbench":

- · An Amiga running Workbench 2.1 or higher. (Localization was introduced with Workbench 2.1)
- · The Installer utility from Commodore-Amiga Inc., or even better, the one

```
EPA 3/7
```

```
from ESCOM AG. (Version 43.3), is required for an automated
            installation
             of
the package, but you can also do it manually.
```
#### <span id="page-6-0"></span>**1.5 EPA Greek Workbench - Installation**

Automated installation using Installer Double click on the icon labeled 'Install' and follow instructions. For this to work, the program 'Installer' should be somewhere in your path. Manual installation Copy everything in the 'locale/' drawer, to LOCALE: You can do this from CLI by issuing "copy locale locale: all" from the directory EPAGrWb. Copy the keymap files found in 'devs/keymaps/' to KEYMAPS: This assign should exist and usually points to DEVS:Keymaps. You can do this from CLI by issuing "copy devs/keymaps/#? keymaps:" from the directory EPAGrWb. Copy the supplied Latin-Greek fonts found in 'fonts/' to FONTS: You can do this from CLI by issuing "copy fonts fonts: all" from the directory EPAGrWb.

Copy 'bin/ SetKeymap ' to wherever you put CLI commands. This could be C:, SYS:Bin/ (if you have such a drawer), SYS:Utilities/, or whatever you think.

#### <span id="page-6-1"></span>**1.6 EPA Greek Workbench - How to activate it**

To activate the Greek Workbench you should: · Run the 'Font' preferences program and select the supplied Latin-Greek fonts as defaults. I recommend helveticagr\_SH as icon font,  $\leftrightarrow$ couriergr as system font, and helveticagr as screen font.

· Run the 'Locale' preferences program, click on 'Clear Languages', then select 'Greek' from 'Available Languages', and 'Greece' from 'Country'. Then click on 'Use', or 'Save' for a permanent effect.

After that, all system messages, dates, etc. should be in Greek. To get an idea of how

my Workbench looks like, download pix/wb/epawb.lha from Aminet.

Also see

```
SetKeymap
 for a way to type in either Greek or Latin.
```
#### <span id="page-7-0"></span>**1.7 EPA Greek Workbench - The keymaps**

Two keymaps are supplied, USAELOT and ELOT928. (ELOT 928 is the  $\leftrightarrow$ most dominant standard for the ASCII codes of Greek characters in a 256 character set.) They were made by me using EditKeys . The USAELOT is the keymap that prints out the normal Latin characters you are

used to. The ELOT928 keymap, when active, prints out Greek characters. Here is the correspondance of the Latin and Greek characters on the  $\leftrightarrow$ 

keyboard.

But these keymaps have something special. You can print Greek when the USAELOT keymap is active if you press ALT+letter, and correspondingly you can print Latin when the ELOT928 keymap is active, if you press ALT+letter. This is to provide a quick way of entering characters from the alternate set, without having to change the active keymap. Also if you press ALT+number you can find some rarely used characters that you sometimes might need (like © or \ensuremath  $\leftrightarrow$  $\{\pm pm\}$ ).

Of course the package provides a way to change the active keymap on the fly by use of hot key(s). See SetKeymap .

#### <span id="page-7-1"></span>**1.8 EPA Greek Workbench - The keymap layouts**

Latin Greek a alpha b beta c psi d delta e epsilon f fi g gamma h ita i iota j ksi k kappa

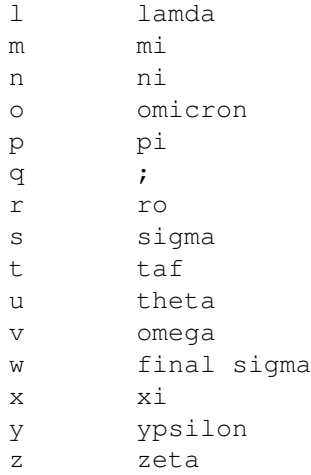

To add a tone to the Greek vowels press ';' (usually to the right of the 'l' key) and then the desired vowel. This holds for capital vowels also.

#### <span id="page-8-0"></span>**1.9 EPA Greek Workbench - The supplied Latin-Greek fonts**

```
There are three fonts supplied with "EPA Greek Workbench". They \leftrightarrowall come from
the original ones in the Fonts Disk. They were changed and extended to contain
the Greek characters, by
              me
              , using
              Typeface
              .
The font helveticagr_SH.font came from the helveticagr.font using the program
              SHADOWMAKER Version 1.5
              .
  couriergr.font
    The courier font extended with Greek characters. It is a bitmap font, and
    I use it (size 13) as system font, so it is the font in my shells.
  helveticagr.font
    The helvetica outline font but with Greek characters too. I use it (size
    11) as screen font.
  helveticagr_SH.font
    This is an outline multicolor font, designed specially to be used as icon
    font. The letters are white with a black shadow, so that the icon names
    are visible under any circumstances, any background light or dark. It
    comes in one size only, the one
              I
               use ; -)You can look in Aminet for more Greek fonts. For example
text/ifont/MPFonts_intell.lha
```
#### <span id="page-8-1"></span>**1.10 EPA Greek Workbench - The SetKeymap program**

SetKeymap is Copyright 1996 Elias Papanikolaou (EPA)

The SetKeymap program accepts one argument. The name of a keymap file that must exist in the drawer pointed to by the assign KEYMAPS: If everything is ok, the active keymap of the system is changed, just as if you had run the 'Input' preferences program, selected the keymap, and clicked Use or Save.

There is just one problem with this. The keymap of the already opened shells is not changed. Each shell keeps the keymap that was active when it was first opened. If you have a program that can change the keymap of all opened shells too, feel free to use it. I will try to improve my SetKeymap program in the next release. On the other hand, if you just want to type a few characters of the alternate set on a shell, you can use ALT+letter (see

> keymaps ).

The SetKeymap program is a CLI only program. But you can assign a hot key to execute it, so that everytime you press that hot key, the keymap is changed. You can use the FKey preferences program to assign some hot keys to execute the SetKeymap program, or other third party general purpose programs like MCP (that's the one I use, I recommend it), MCX, etc.

Example (my setting):

In MCPPrefs, I have activated Hotkeys in the main page, and in the hotkeys page, in the 'Execute Command' option I have defined one hotkey (left ALT - left AMIGA) to execute "sys:bin/setkeymap ELOT928", and another hotkey (right ALT - right AMIGA) to execute "sys:bin/setkeymap USAELOT". So when I press 'left ALT - left AMIGA' the keymap is changed to Greek, and when I press 'right ALT - right AMIGA', the keymap is changed to USA (Latin).

If you don't use something like MCP or MCX, you can do something analogous using the standard FKey commodity that comes with the system.

#### <span id="page-9-0"></span>**1.11 EPA Greek Workbench - Problems, suggestions, etc.**

If you have

problems installing or other, suggestions for alternate translations of some words, other suggestions,

find spelling/syntactic/grammatic or other errors,

please do contact

me .

#### <span id="page-9-1"></span>**1.12 EPA Greek Workbench - History**

Version 1.0 - November 1996 First public release

#### <span id="page-10-0"></span>**1.13 EPA Greek Workbench - Future**

The future of "EPA Greek Workbench" may include:

- · improvement of the translations (with your help)
- · improvement of the SetKeymap program so that it changes the keymap on open shells too.
- · anything you ask for.

#### <span id="page-10-1"></span>**1.14 EPA Greek Workbench - Credits**

Many thanks to the following authors of great Amiga programs. If it weren't for their programs, I probably wouldn't even start localizing my Workbench and bring this package to you:

Rafael D'Halleweyn for Catedit Jochen Wiedmann for FlexCat David Kinder for EditKeys and Typeface

L&V Productions for SHADOWMAKER

### <span id="page-10-2"></span>**1.15 EPA Greek Workbench - Contact**

You can use any of the following to contact me:

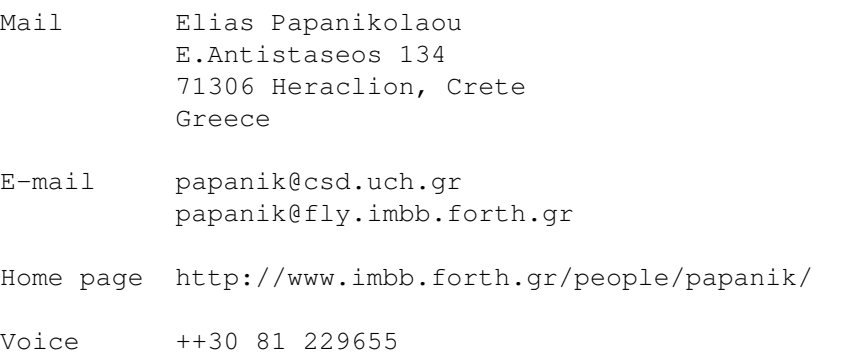